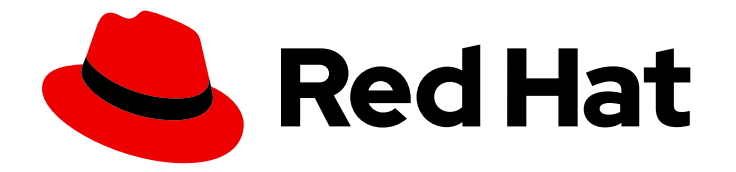

# Red Hat Advanced Cluster Management for Kubernetes 2.10

附加组件

附加组件

Last Updated: 2024-07-01

## Red Hat Advanced Cluster Management for Kubernetes 2.10 附加组件

附加组件

#### 法律通告

Copyright © 2024 Red Hat, Inc.

The text of and illustrations in this document are licensed by Red Hat under a Creative Commons Attribution–Share Alike 3.0 Unported license ("CC-BY-SA"). An explanation of CC-BY-SA is available at

http://creativecommons.org/licenses/by-sa/3.0/

. In accordance with CC-BY-SA, if you distribute this document or an adaptation of it, you must provide the URL for the original version.

Red Hat, as the licensor of this document, waives the right to enforce, and agrees not to assert, Section 4d of CC-BY-SA to the fullest extent permitted by applicable law.

Red Hat, Red Hat Enterprise Linux, the Shadowman logo, the Red Hat logo, JBoss, OpenShift, Fedora, the Infinity logo, and RHCE are trademarks of Red Hat, Inc., registered in the United States and other countries.

Linux ® is the registered trademark of Linus Torvalds in the United States and other countries.

Java ® is a registered trademark of Oracle and/or its affiliates.

XFS ® is a trademark of Silicon Graphics International Corp. or its subsidiaries in the United States and/or other countries.

MySQL<sup>®</sup> is a registered trademark of MySQL AB in the United States, the European Union and other countries.

Node.js ® is an official trademark of Joyent. Red Hat is not formally related to or endorsed by the official Joyent Node.js open source or commercial project.

The OpenStack ® Word Mark and OpenStack logo are either registered trademarks/service marks or trademarks/service marks of the OpenStack Foundation, in the United States and other countries and are used with the OpenStack Foundation's permission. We are not affiliated with, endorsed or sponsored by the OpenStack Foundation, or the OpenStack community.

All other trademarks are the property of their respective owners.

#### 摘要

请参阅更多信息,了解如何为集群使用附加组件。

## 目录

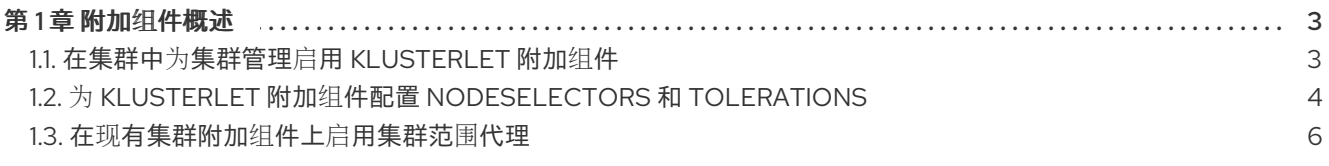

#### 第1章 附加组件概述

<span id="page-6-0"></span>Red Hat Advanced Cluster Management for Kubernetes 附加组件可以提高某些性能方面,并添加用于增 强应用程序的功能。以下小节提供了 Red Hat Advanced Cluster Management 可用的附加组件概述:

- 在集群中为集群管理启用 [klusterlet](#page-6-1) 附加组件
- 为 klusterlet 附加组件配置 [nodeSelectors](#page-8-0) 和 tolerations
- 在现[有集群附加](#page-10-0)组件上启用集群范围代理

#### <span id="page-6-1"></span>1.1. 在集群中为集群管理启用 KLUSTERLET 附加组件

安装 Red Hat Advanced Cluster Management for Kubernetes 后,然后使用多集群引擎 Operator 创建或 导入集群,您可以为这些受管集群启用 klusterlet 附加组件。如果您创建或导入集群,否则 Red Hat Advanced Cluster Management 控制台创建或导入,则不会启用 klusterlet 附加组件。请参阅以下可用的 klusterlet 附加组件:

- application-manager
- cert-policy-controller
- config-policy-controller
- iam-policy-controller
- governance-policy-framework
- search-collector

[1](#page-6-2)

完成以下步骤, 在安装 Red Hat Advanced Cluster Management 后为受管集群启用 klusterlet 附加组件:

1. 创建一个类似于以下 KlusterletAddonConfig 的 YAML 文件, 其 spec 值代表附加组件:

apiVersion: agent.open-cluster-management.io/v1 kind: KlusterletAddonConfig metadata: name: < cluster\_name> namespace: < cluster\_name> spec: applicationManager: enabled: true certPolicyController: enabled: true iamPolicyController: enabled: true policyController: **1** enabled: true searchCollector: enabled: true

<span id="page-6-2"></span>**policy-controller** 附加组件分为两个附加组件:**governance-policy-framework** 和 **configpolicy-controller**。因此,**policyController** 控制 **governance-policy-framework** 和 **config-policy-controller managedClusterAddons**。

- 2. 将文件保存为 **klusterlet-addon-config.yaml**。
- 3. 在 hub 集群中运行以下命令来应用 YAML:

oc apply -f klusterlet-addon-config.yaml

4. 要验证在创建 KlusterletAddonConfig 后是否创建了已启用的 managedClusterAddons, 请运 行以下命令:

oc get managedclusteraddons -n <cluster namespace>

### <span id="page-7-0"></span>1.2. 为 KLUSTERLET 附加组件配置 NODESELECTORS 和 TOLERATIONS

在 Red Hat Advanced Cluster Management 中,您可以为以下 klusterlet 附加组件配置 nodeSelector 和 tolerations:

- application-manager
- cert-policy-controller
- cluster-proxy
- config-policy-controller
- governance-policy-framework
- hypershift-addon
- iam-policy-controller
- managed-serviceaccount
- observability-controller
- search-collector
- submariner
- volsync
- work-manager

#### 完成以下步骤:

- 1. 使用 **AddonDeploymentConfig** API 创建一个配置,在用于 Red Hat Advanced Cluster Management 安装的命名空间中指定 **nodeSelector** 和 **tolerations**。
- 2. 根据以下模板,创建一个名为 **addondeploymentconfig.yaml** 的文件:

<span id="page-7-1"></span>apiVersion: addon.open-cluster-management.io/v1alpha1 kind: AddOnDeploymentConfig metadata: name: config-name **1** namespace: config-name-space **2** spec:

<span id="page-8-3"></span><span id="page-8-2"></span><span id="page-8-1"></span><span id="page-8-0"></span>[1](#page-7-1) [2](#page-8-1) [3](#page-8-2) [4](#page-8-3) 将 **config-name** 替换为您刚才创建的 **AddonDeploymentConfig** 的名称。 将 **config-namespace** 替换为您刚才创建的 **AddonDeploymentConfig** 的命名空间。 将 **node-selector** 替换为您的节点选择器。 将 **tolerations** 替换为您的容限。 完成的 **AddOnDeployment** 文件可能类似以下示例: nodePlacement: nodeSelector: node-selector **3** tolerations: tolerations **4** apiVersion: addon.open-cluster-management.io/v1alpha1 kind: AddOnDeploymentConfig metadata: name: deploy-config namespace: open-cluster-management-hub spec: nodePlacement: nodeSelector: "node-dedicated": "acm-addon" tolerations: - effect: NoSchedule key: node-dedicated value: acm-addon operator: Equal

3. 运行以下命令以应用您创建的文件:

oc apply -f addondeploymentconfig

4. 运行以下命令,使用您创建的配置作为附加组件的全局默认配置:

oc patch clustermanagementaddons <addon-name> --type='json' -p='[{"op":"add", "path":"/spec/supportedConfigs", "value":[{"group":"addon.open-clustermanagement.io","resource":"addondeploymentconfigs", "defaultConfig":{"name":"deployconfig","namespace":"open-cluster-management-hub"}}]}]'

- 将 **addon-name** 替换为您的附加组件名称。
- 将 **config-name** 替换为您刚才创建的 **AddonDeploymentConfig** 的名称。
- 将 **config-namespace** 替换为您刚才创建的 **AddonDeploymentConfig** 的命名空间。

您指定的 **nodeSelector** 和 **tolerations** 应用到每个受管集群的所有附加组件。

您还可以按照以下步骤覆盖特定受管集群中附加组件的全局默认 **AddonDeploymentConfig** 配置:

- 1. 使用 **AddonDeploymentConfig** API 创建另一个配置,以指定 hub 集群上的 **nodeSelector** 和 **tolerations**。
- 2. 将您创建的新配置链接到受管集群的附加组件 **ManagedClusterAddon**。

oc -n <managed-cluster> patch managedclusteraddons <addon-name> --type='json' p='[{"op":"add", "path":"/spec/configs", "value":[

{"group":"addon.open-clustermanagement.io","resource":"addondeploymentconfigs","namespace":"<confignamespace>","name":"<config-name>"} ]}]'

- 将 **managed-cluster** 替换为您的受管集群名称
- 将 **addon-name** 替换为您的附加组件名称
- 将 **config-namespace** 替换为您刚才创建的 **AddonDeploymentConfig** 的命名空间
- 将 **config-name** 替换为您刚才创建的 **AddonDeploymentConfig** 的名称

您在 add-on **ManagedClusterAddon** 中引用的新配置会覆盖您之前在 **ClusterManagementAddon** 附加 组件中定义的全局默认配置。

#### <span id="page-9-0"></span>1.3. 在现有集群附加组件上启用集群范围代理

您可以在集群命名空间中配置 KlusterletAddonConfig,将代理环境变量添加到受管 Red Hat OpenShift Container Platform 集群的所有 klusterlet 附加组件 pod 中。完成以下步骤以配置 **KlusterletAddonConfig**,将三个环境变量添加到 klusterlet 附加组件的 pod 中:

1. 编辑位于需要代理的集群的 **KlusterletAddonConfig** 文件。您可以使用控制台查找资源,也可以 使用以下命令在终端中编辑:

oc -n <my-cluster-name> edit klusterletaddonconfig <my-cluster-name>

注: 如果您只使用一个集群,则不需要命令末尾的 **<my-cluster-name>**。使用以下命令:

oc -n <my-cluster-name> edit klusterletaddonconfig

2. 编辑文件的 **.spec.proxyConfig** 部分,使其类似以下示例。**spec.proxyConfig** 是一个可选部 分:

<span id="page-9-2"></span><span id="page-9-1"></span>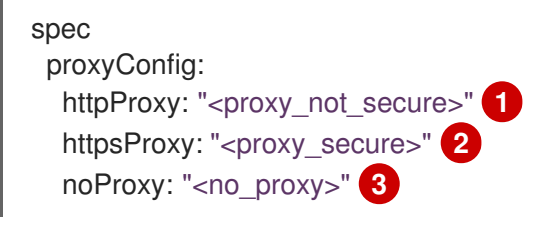

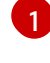

<span id="page-9-3"></span>将 proxy\_not\_secure 替换为 http 请求的代理服务器的地址。例如, 使用 **<http://192.168.123.145:3128>**。

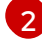

[3](#page-9-3)

使用 **https** 请求的代理服务器的地址替换 **proxy\_secure**。例如,使用 **<https://192.168.123.145:3128>**。

使用以逗号分隔的 IP 地址、主机名和域名列表替换 **no\_proxy**,其中没有通过代理路由流 量。例如,使用 **.cluster.local,.svc,10.128.0.0/14,example.com**。

<span id="page-10-0"></span>如果使用在 hub 集群上配置的集群范围内的代理创建 OpenShift Container Platform 集群, 则集 群范围的代理配置值会在满足以下条件时添加到 klusterlet add-ons 的 pod 中:

- **addon** 部分中的 **.spec.policyController.proxyPolicy** 被启用并设置为 **OCPGlobalProxy**。
- **.spec.applicationManager.proxyPolocy** 被启用并设置为 **CustomProxy**。 注: **addon** 部分中的 **proxyPolicy** 默认值是 **Disabled**。

```
请参阅以下 proxyPolicy 条目示例:
```
apiVersion: agent.open-cluster-management.io/v1 kind: KlusterletAddonConfig metadata: name: clusterName namespace: clusterName spec: proxyConfig: httpProxy: http://pxuser:12345@10.0.81.15:3128 httpsProxy: http://pxuser:12345@10.0.81.15:3128 noProxy: .cluster.local,.svc,10.128.0.0/14, example.com applicationManager: enabled: true proxyPolicy: CustomProxy policyController: enabled: true proxyPolicy: OCPGlobalProxy searchCollector: enabled: true proxyPolicy: Disabled certPolicyController: enabled: true proxyPolicy: Disabled iamPolicyController: enabled: true proxyPolicy: Disabled

重要: 全局代理设置不会影响警报转发。要为使用集群范围代理的 Red Hat Advanced Cluster Management hub 集群设置警报[转发](../../html-single/observability#forward-alerts), 请参阅 转发警报 以了解更多详细信息。